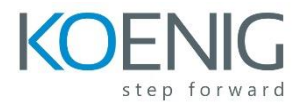

## **Hyperion Account Reconciliation Manager 11.1.2: Administration Ed 2**

Setting up the System

- Creating Frequencies
- Setting up Currency Translation
- Setting up Account Profile Segments
- Setting up Aging Profiles
- Setting up System Attributes
- Lifecycle Management
- **•** Creating Teams
- Creating Holiday Rules and Organizational Units

Setting up the System

- Users and Groups
- Assigning Security Roles
- Viewing Provisioning Reports
- Configuring Power User Security
- Enabling Security Auditing

Setting Up Reconciliation Formats

- Reconciliation Methods
- Creating Custom Attributes
- Creating Reconciliation Formats
- Adding Instructions
- Adding Attribute Assignments
- **•** Adding Questions
- Adding Rules
- Adding Questions

Setting Up Account Profiles

- Setting Profile Properties
- Adding Instructions
- Setting up Workflow
- Setting up Currency
- Adding Commentators and Viewers
- Setting up Attributes
- Setting up Rules
- Setting up Summary Account Profiles

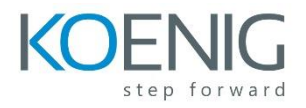

Importing, Exporting, and Updating Account Profiles

- Importing and Exporting Account Profiles
- Creating Basic and Advanced Filters
- Bulk Updating of Account Profiles

## Setting Up Periods

- Creating Periods
- Copying Account Profiles into Periods
- Identifying Missing Profiles
- Identifying Invalid Profiles
- Updating Reconciliations
- Deleting Periods

Loading Balances and Currency Rates

- About ERPi and Account Reconciliation Manager
- Data Load Sources
- Drill Through and Summarization
- ERPi Locations
- Data Load Process
- Running Data Loads
- Viewing Warnings
- Entering Currency Rates

Managing Reconciliations

- Opening Periods
- Adding Transactions to Reconciliations
- Submitting Reconciliations
- Adding Action Plans to reconciliation comments section
- Reviewing and Approving Reconciliations
- Closing and Locking Periods

## Monitoring Reconciliations

- Viewing Reconciliations and Transactions in List Views
- Viewing Reconciliations in the Dashboard
- Customizing the Dashboard
- **•** Creating Report Binders
- Viewing Report